# University information systems

Academic year 2022/2023

Information for the 1st year students

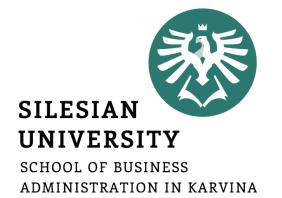

Ing. Andrea Valentíny
Ing. Veronika Novotná
September 2022

## Information systems at SU SBA

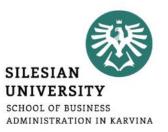

- CRO (central register of persons), Novell
- Horde (email)
- IS SU (study agenda)
- ISKaM (dormitories and catering)
- JIS (student ID cards)
- Tritius (library)
- Websites, Intranet

In case of any technical issues, please contact <a href="helpdesk@opf.slu.cz">helpdesk@opf.slu.cz</a> and/or <a href="milestinational@opf.slu.cz">international@opf.slu.cz</a> from your faculty email address.

## CRO single login system

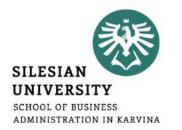

Enables comfortable access to ICT services thanks to single login details – users use their electronic identity in **CRO** (Central Register of Persons), so they don't need to memorize a large number of login details: **moje.slu.cz** 

#### At moje.slu.cz:

- You can create your university account.
- You can recover your forgotten password.
- Set up Eduroam Wi-Fi login details (in Settings menu).
- Change your passwords.

You only have one CRO identity during your studies.

Remember your CRO login details well and don't share them with anyone!

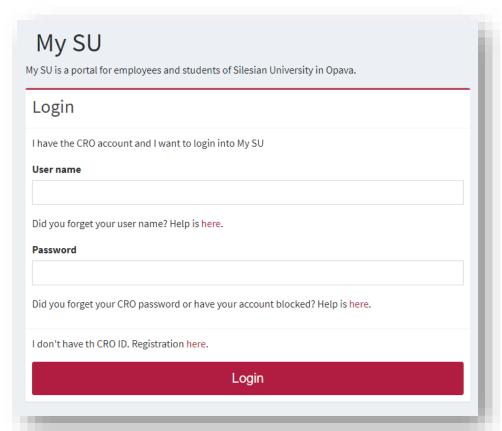

## CRO set up – go to <a href="https://moje.slu.cz/">https://moje.slu.cz/</a>

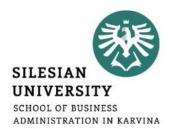

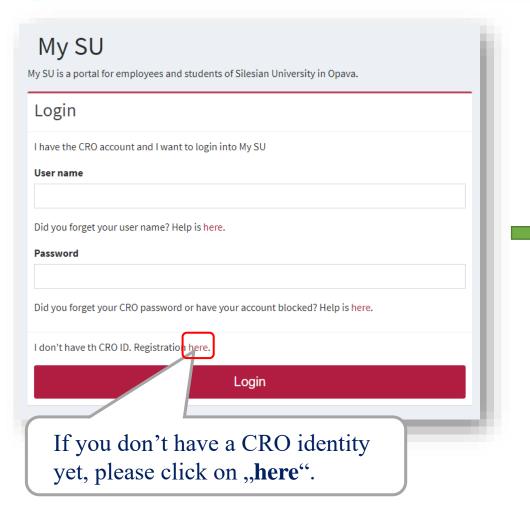

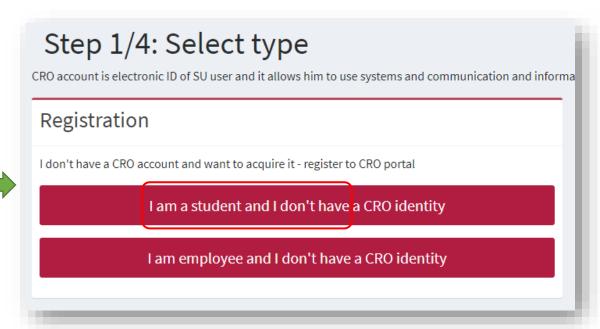

Registration is possible only after 2 days from your official enrollment to study!

## CRO set up – go to <a href="https://moje.slu.cz/">https://moje.slu.cz/</a>

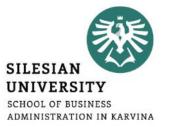

#### Step 2/4: Aquire identity

Every person has always only one CRO account, independent of the number of studies or in case of a con

If you are already registered and have the CRO account, you don't need to fill this form again. Please, go

#### I am new to SU

If you are a new student or employee of SU and you don't have e.g. university email address, you gain the CRO account and with it the access to the IT systems and services (including university email), by filling and sending required information.

#### Name

Surname

Birth number

UČO (How do I find out my UČO? ☑)

Send details and aquire the CRO account

You will receive a birth and UČO number on your personal email provided in your application. In case you haven't received it, please contact us at <a href="mailto:international@opf.slu.cz">international@opf.slu.cz</a>. Degree students can also find their UČO inside their e-application in IS SU.

After sending the request to acquire the CRO account, you will be able to see your newly created CRO username (e.g. nov0216).

#### Please follow the next steps:

- . Enter your personal email address or a Czech phone number in order to receive a verification code.
- 2. Enter the 6-digit code that was sent to your personal email address or a Czech phone number. The validity of the code is just 5 minutes!
- 3. Create your CRO password. The password has to have at least 8 characters including lower-case and upper-case letters and a digit. No special characters are allowed.

## CRO account – password and verification contact change

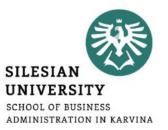

You can change your CRO password at: <a href="https://moje.slu.cz/">https://moje.slu.cz/</a> in the Settings

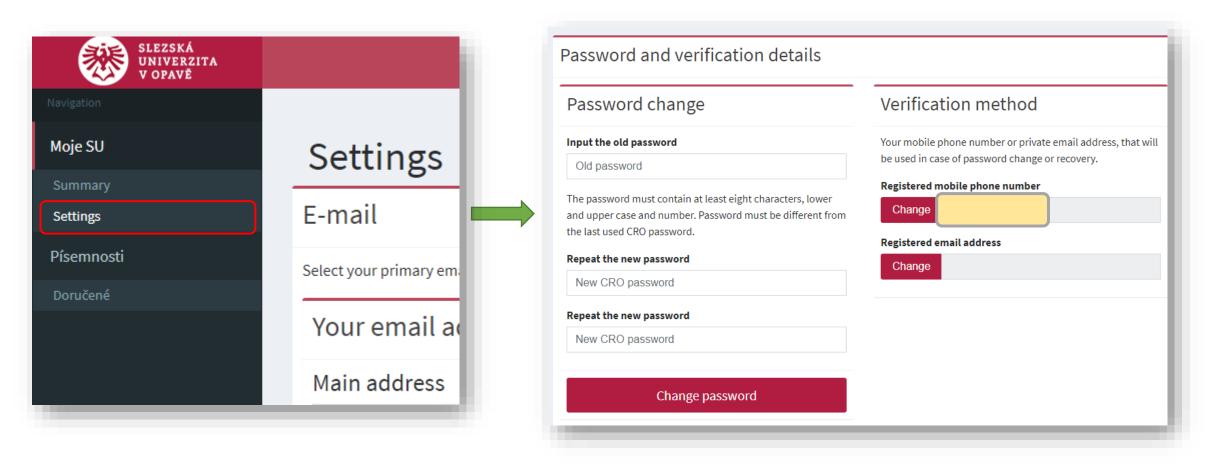

### Eduroam Wi-Fi set up

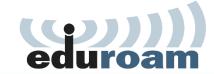

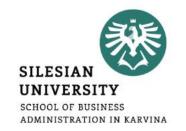

Eduroam Wi-Fi is available at all university premises including the dormitory and campus for free. Eduroam is widely used at most of the higher education institutions and other public institutions. For more information on coverage, visit: <a href="https://www.eduroam.org/">https://www.eduroam.org/</a>

Login at <a href="https://moje.slu.cz/">https://moje.slu.cz/</a> with your created CRO identity (username and password), go to <a href="https://moje.slu.cz/">Settings</a> and create (or change) your Eduroam password.

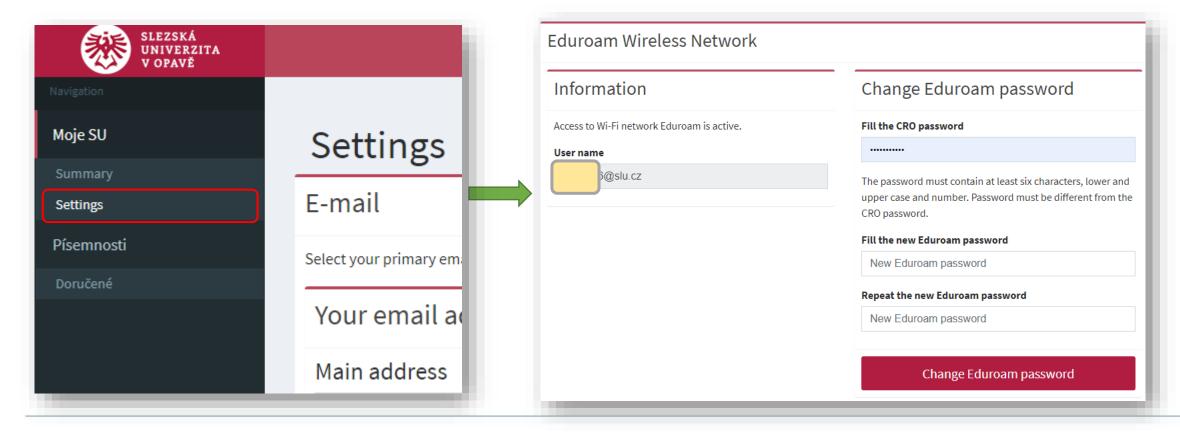

## Eduroam Wi-Fi set up

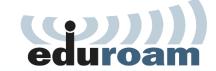

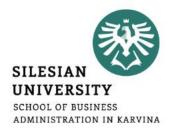

To connect into Eduroam Wi-Fi, use your <a href="mailto:CROusername@slu.cz">CROusername@slu.cz</a> and your Eduroam password.

E.g.: abc0001@slu.cz

To set up Eduroam on your device, we recommend to download **Eduroam CAT** (Configuration Assistant Tool).

More information is available at: <a href="https://uit.opf.slu.cz/sluzby/wifi/visitors\_information">https://uit.opf.slu.cz/sluzby/wifi/visitors\_information</a>

In case of specific problems with connection, you can email <u>helpdesk@opf.slu.cz</u> or visit the IT staff in person in the room A428, main faculty building.

## Horde – faculty email

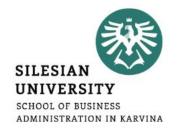

## Communication with teachers, academics and other faculty members is only possible via official faculty email address!

### Access: <a href="https://horde.opf.slu.cz">https://horde.opf.slu.cz</a> or <a href="https://mail.slu.cz/">https://mail.slu.cz/</a>

please use your CRO username and password to login

#### **Guides on how to:**

- set up forwarding to your personal email address: <a href="https://uit.opf.slu.cz/horde/preposilanien">https://uit.opf.slu.cz/horde/preposilanien</a>
- set up external e-mail clients: <a href="https://uit.opf.slu.cz/horde/externien">https://uit.opf.slu.cz/horde/externien</a>

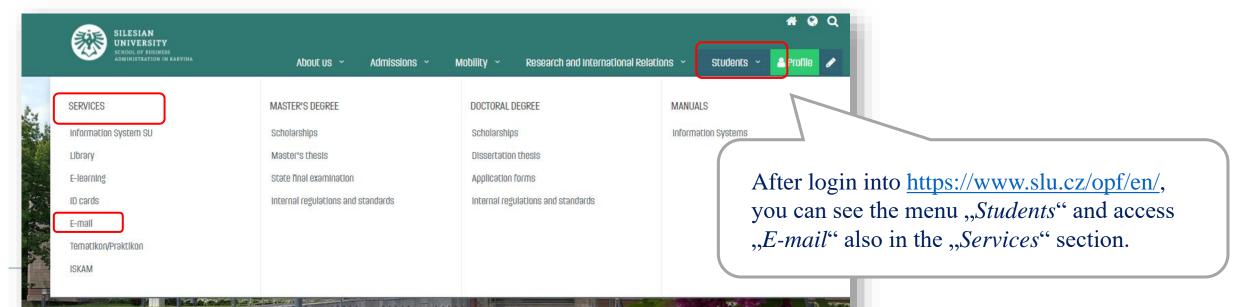

## Horde – faculty email

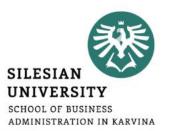

#### **Principles of email communication:**

- **Fill out a subject** name of the topic or problem to which the email relates
- Don't forget to **address the person formally** inside the email body.
- "Add Cc" in case you want to send a copy to one's address; "Add Bcc" for a blind carbon copy.
- **Be brief and specific** send a maximum of around 25 lines, include the most important part in the first paragraph.
- If necessary, "Add Attachment"— always mention in the text that you are attaching a file.
- Formal closing (Best Regards etc.) + signature for setting up an automatic signature, please see the following slide.
- **Reply** if your previous issue has not been resolved, it's a good idea to write an email in the reply, not a new message.

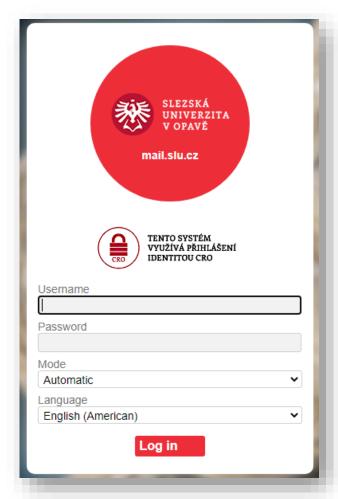

## Horde – faculty email

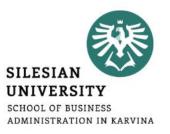

#### Setting up an automatic signature

After login, go to "Settings" > "Preferences" > "Mail" > "Personal information" and set up "Your signature"

Don't forget to update your signature as you advance to the next year!

#### Example:

UČO: 6584 – John Brown

1st year, Master's degree, full-time

Program: Economics and Management

Field of study: Business Economics and

Management

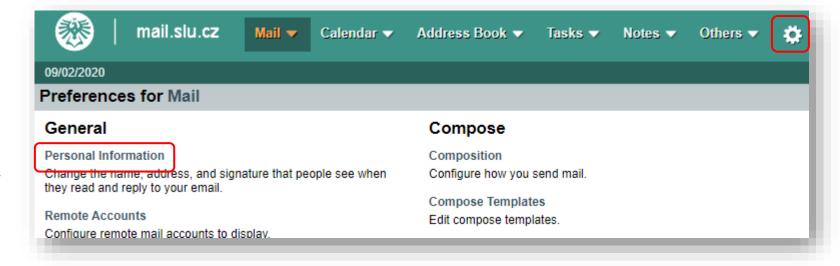

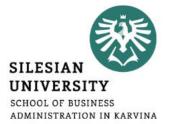

#### Access to IS SU: <a href="https://is.slu.cz">https://is.slu.cz</a>

Includes information on the course of study in the following areas:

- Enrollment and registration of courses, schedules
- Study checks according to the study plan template
- Homework vaults for submitting seminar papers
- Registration for examination dates
- End of studies submission of Master thesis, registration for state final exams
- Courses, teachers, classrooms
- Scholarships, tuition fee payments
- Document office student applications, requests

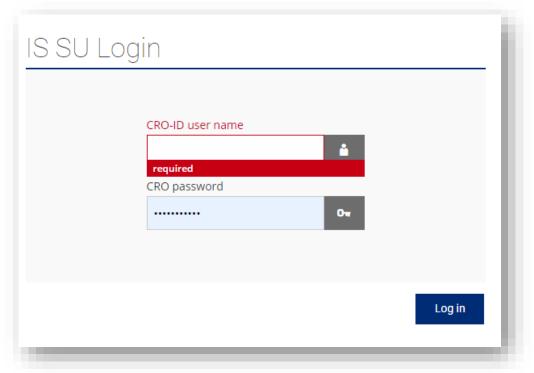

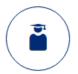

#### STUDENT

My Grades Registration and Enrolment E-learning

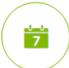

#### **CALENDAR**

My timetable

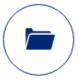

#### **FILES**

Documents File Depository

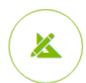

#### **COURSES**

Find a course Syllabi

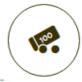

#### **SCHOLARSHIPS**

My scholarships Account number

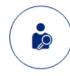

#### PEOPLE

Personnel Groups Personal Section Contacts Departments -Overview

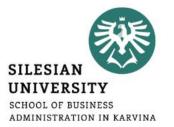

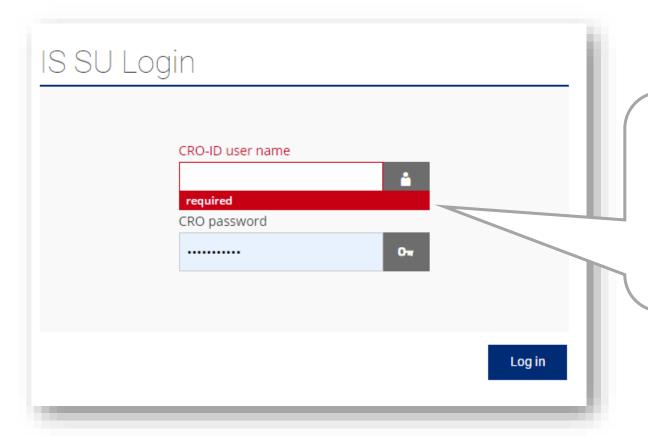

Login to <u>is.slu.cz</u> with your **CRO** username and password. If you have/had more than one study, you still have only one account. After logging in, you can switch between your current studies (upper right corner).

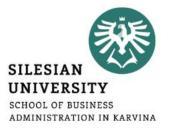

Winter 2022 ▼

School of Business Administration in Karvina •

- Always make sure that you have the **correct faculty and semester selected** (in the upper right corner), e.g., when registering for courses or looking at timetables. Current term: Winter 2022; future term: Summer 2023
- **Help section** is available in the footer of the page. For some tasks, there is a help icon which you can expand to get more information.

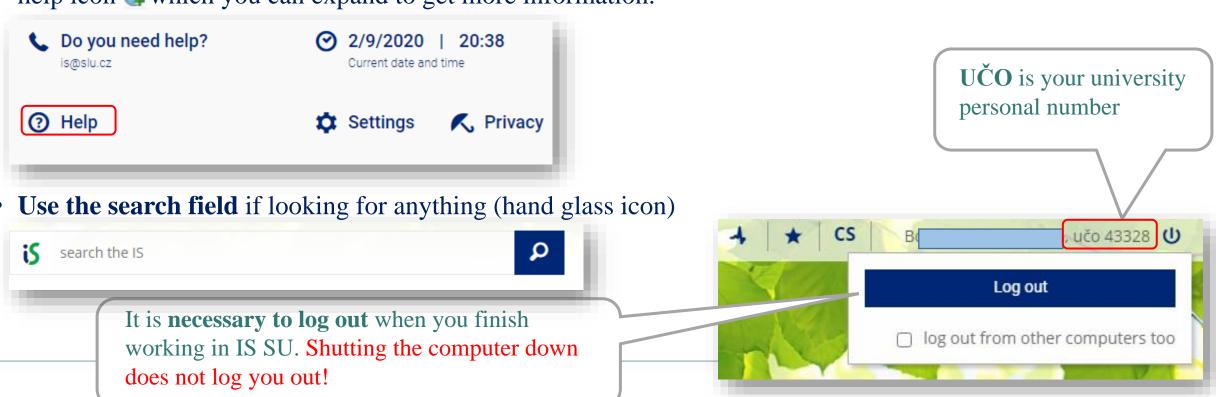

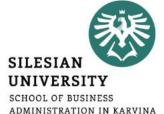

#### **Check your personal data:**

- Go to **PEOPLE/Personal Section**. In case you can not see PEOPLE application, click on "*More applications*".
- In Personal Section/Personal Data, go to "Check and change your personal data"
- In "Check and Apply for Changes in Personal Information/Records" section, proceed according to the context help section (green parts).
- After updating all information, click on "Submit the application for changes".

Guide also available at: <a href="https://uit.opf.slu.cz/osobudajen">https://uit.opf.slu.cz/osobudajen</a>

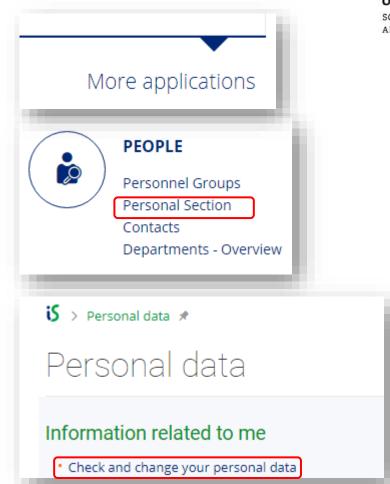

# SILESIAN UNIVERSITY SCHOOL OF BUSINESS ADMINISTRATION IN KARVINA

#### **For MASTER DEGREE students only**

#### Add your Czech bank account number:

- In **SCHOLARSHIPS** application, you can add your account number, once you open one in the Czech Republic, after your arrival.
- In case you can not see the application, click on ,, More applications".
- Please note that scholarships can only be paid on Czech bank accounts.

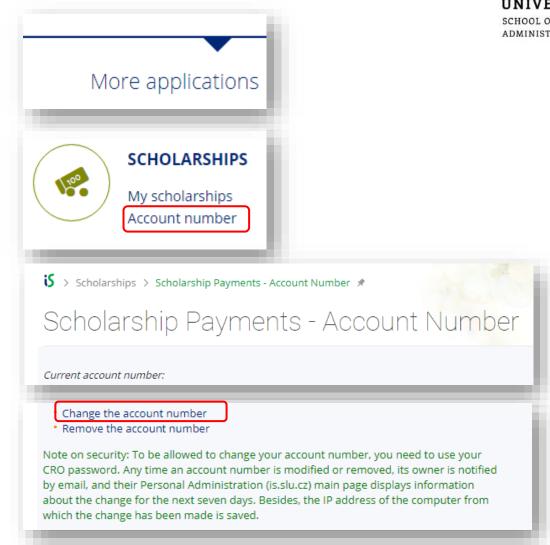

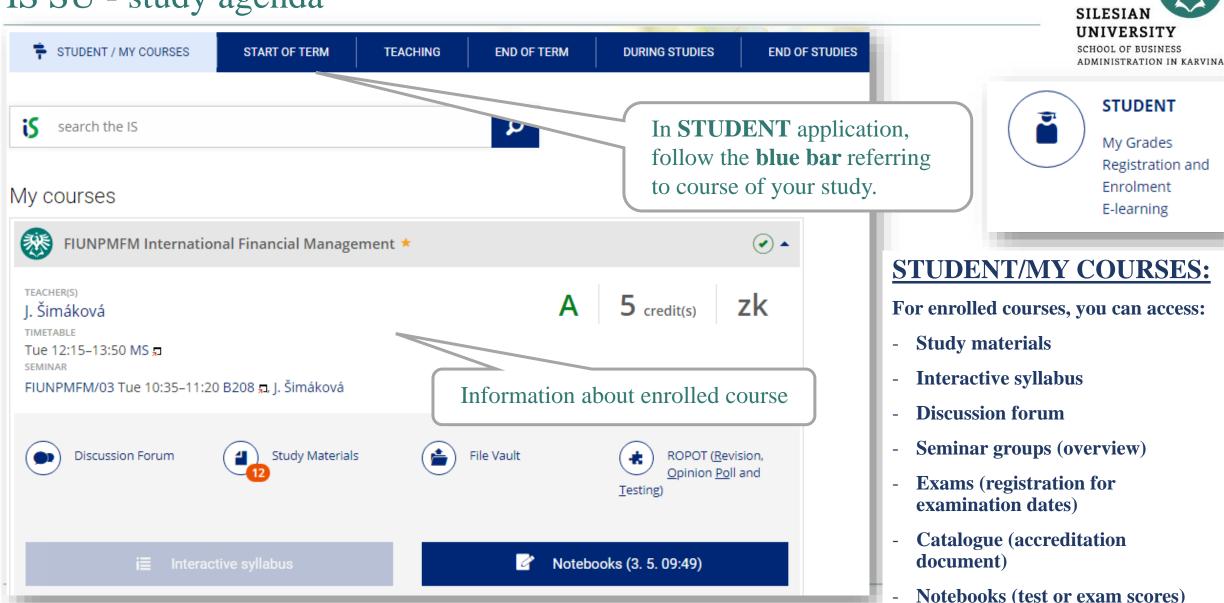

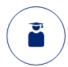

STUDENT

My Grades Registration and Enrolment E-learning

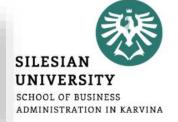

**STUDENT / MY COURSES** 

START OF TERM

**TEACHING** 

**END OF TERM** 

**DURING STUDIES** 

END OF STUDIES

#### Interactive Syllabus

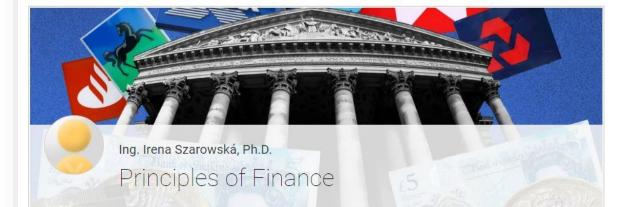

The goal of the course is to explain basic principles of finance and features of financial system. The course is an introductory course for all economic majors. It covers topics as a conception of money and functions of money, a position and role of financial institutions, financial instruments and financial markets in a financial system.

## Study materials CHAPTER CONTAINS: Study Materials Web

Course syllabus

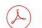

Principles of finance\_Introduction

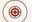

#### **IMPORTANT DATES**

27/09/2022 Academic day - no classes 25/10/2022 Ongoing test nr. 1

22/11/2022 Written assignment 6/12/2022 Ongoing test nr. 2

For your enrolled courses (STUDENT/MY COURSES),

you can access:

- Study materials
- Interactive syllabus
- Discussion forum, etc.

Activities 2 ongoin

#### Activities during semester

| 2 ongoing tests    | 24 points |
|--------------------|-----------|
| Written assignment | 8 points  |
| Final written exam | 48 points |
| TOTAL              | 80 points |

1

#### Grading

| A (excellent)    | 72 - 80 points |  |
|------------------|----------------|--|
| B (very good)    | 65 - 71 points |  |
| C (good)         | 57 - 64 points |  |
| D (satisfactory) | 49 - 56 points |  |
| E (sufficient)   | 41 - 48 points |  |
| F (failed)       | 0 - 40 points  |  |

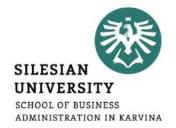

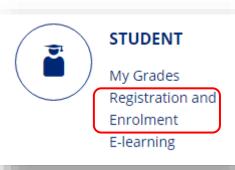

#### **Registration for courses and enrolment:**

Go to STUDENT > Registration and Enrolment > START OF TERM

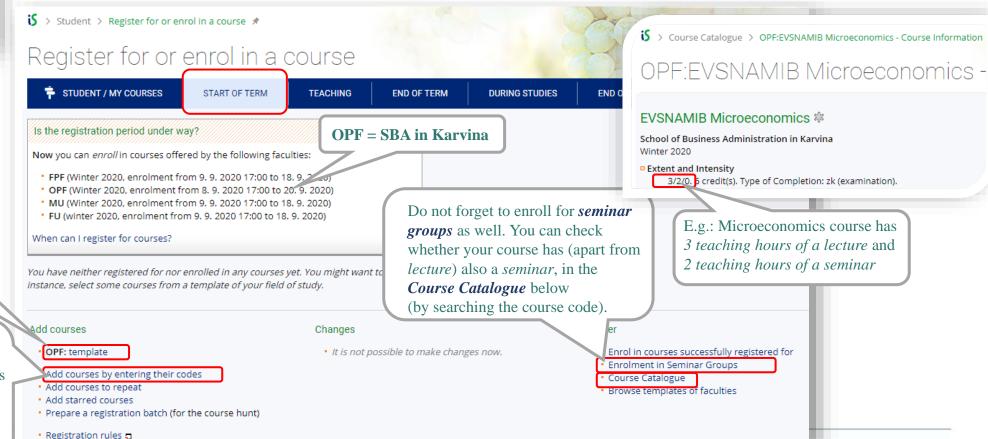

#### **DEGREE** students:

The best way how to register for courses is to register through

**OPF:** template

### **EXCHANGE** (e.g., Erasmus) + **VISITING** students:

The best way how to register for courses is to register by "adding courses by entering their codes"

**List of courses:** 

https://www.slu.cz/opf/en/listofcourses

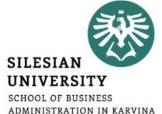

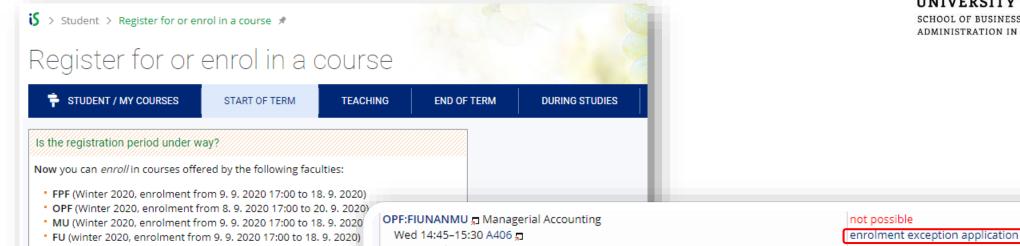

Not registered for a seminar group yet

Registered for a seminar group

Group: select

The course is offered to the study fields other than yours.

For up to 10 students. & Prerequisites: fakulta(OPF) && typ\_studia(N) && forma(P)

Courses currently registered for or enrolled in:

When can I register for courses?

| Course                                                                                                  | Further information $\star$ |         | Enrolled       | Requesting                          | Position    |
|----------------------------------------------------------------------------------------------------|-----------------------------|---------|----------------|-------------------------------------|-------------|
| OPF:EVSNAMIB 되 Microeconomics<br>Thu 13:55–16:20 A412 되<br>Group <mark>select</mark>                    |                             | yes zk  | 6 credit(s)    | registration/enrolment cancellation | enrolled/25 |
| OPF:INMNASTZ 되 Statistical Data Process<br>Mon 10:35–12:10 A406 되<br>Group: INMNASTZ/01 Mon 12:15–13:00 |                             | yes zk  | 5 credit(s)    | registration/enrolment cancellation | enrolled/40 |
| Total                                                                                                   |                             | 11 cred | lit(s) [zk: 2] | 11 credit(s) [zk: 2] 😱              |             |
|                                                                                                    |                             |         |                |                                     |             |

You will not be enrolled in the courses containing **not possible** in the Enrolled column. Provided you still insist on your enrolment, apply for being granted an exception with the teacher of the course.

In case you are having trouble registering for a course, submit an **application for exception.** 

## IS SU - study agenda (MASTER degree students)

## SILESIAN UNIVERSITY SCHOOL OF BUSINESS ADMINISTRATION IN KARVINA

#### **MASTER DEGREE students only:** in **OPF** template you can see which courses are:

- Required (P) = compulsory
- Selective (PV) = compulsory elective
- **Elective** (**V**) = facultative

<u>Required</u> and <u>Selective</u> courses are mandatory to register for.

Already passed courses are marked [condition met]

To register for a course, click on "try to register"

OPFNASDP (Master Thesis Seminar) is only enrolled by 2nd year students who started their studies in the winter semester (September) or the 1st year students who started studies in the summer semester (February). The course is only taught in the WINTER SEMESTER.

#### full time from academic year 2019/2020 - PMMOA - N/P - 16

Template used to monitor progress of studies: Number of courses/pre-requisites necessary to complete/meet all the courses/pre-requisites

#### 1. semestr

| OPF:CVAPICLA ☐ Introduction to the Czech Language and Culture ♣ 0/60 [condition met] capacity: 60, enrolled: 0/60, only registered: 0/60                                                                                                    |                                                               |       |          |
|----------------------------------------------------------------------------------------------------|---------------------------------------------------------------|-------|----------|
| CPF:EVSNAMIB                                                                                                    |                                                               | 0/60  | -        |
| capacity: 25, enrolled: 2/25, only registered: 0/25    Majerová try to register                                                                                                    | , , ,                                                         |       | ]        |
| capacity: 40, enrolled: 2/40, only registered: 0/40       required         D. Bartl try to register ☐       2/15         OPF:PEMNAMEK ☐ Managerial Economics * [ condition met ]       2/15 [ required         capacity: 15, enrolled: 2/15, only registered: 0/15       2/25 [ required         Z. Rylková, R. Šperka try to register ☐       2/25 [ selective         OPF:PEMNAOOR ☐ Trade Organizations * [ condition met ]       2/25 [ selective         capacity: 25, enrolled: 2/25, only registered: 0/25       3/- [ required         M. Klepek, M. Stoklasa try to register ☐       3/- [ required         M. Tvrdoň, I. Palečková, M. Stoklasa, R. Šperka try to       ] | capacity: 25, enrolled: 2/25, only registered: 0/25           | 2/25  | -        |
| capacity: 15, enrolled: 2/15, only registered: 0/15  Ž. Rylková, R. Šperka try to register ☐  OPF:PEMNAOOR ☐ Trade Organizations ※ [ condition met ] capacity: 25, enrolled: 2/25, only registered: 0/25 M. Klepek, M. Stoklasa try to register ☐  OPF:OPFNASDP ☐ Master Thesis Seminar ※ M. Tvrdoň, I. Palečková, M. Stoklasa, R. Šperka try to  [ required ]  [ required ]                                                                                                    | capacity: 40, enrolled: 2/40, only registered: 0/40           | 2/40  | -        |
| capacity: 25, enrolled: 2/25, only registered: 0/25  M. Klepek, M. Stoklasa try to register ☐  OPF:OPFNASDP ☐ Master Thesis Seminar   M. Tvrdoň, I. Palečková, M. Stoklasa, R. Šperka try to  ]  [required]                                                                                                    | capacity: 15, enrolled: 2/15, only registered: 0/15           | 2/15  | -        |
| M. Tvrdoň, I. Palečková, M. Stoklasa, R. Šperka <u>try to</u>                                                                                                    | capacity: 25, enrolled: 2/25, only registered: 0/25           | 2/25  | -        |
|                                                                                                    | M. Tvrdoň, I. Palečková, M. Stoklasa, R. Šperka <u>try to</u> | /- [r | required |

During your 2-year studies, you need to complete **at least 13 ECTS** credits from *"elective" courses.* 

The current course offer is available at <a href="https://www.slu.cz/opf/en/listofcourses">https://www.slu.cz/opf/en/listofcourses</a>

During the **first week of the semester**, you can make changes to your timetable yourself or you can send an email to **rozvrhy@opf.slu.cz.** 

In your email, always include your **UČO** number and **course code** with **seminar group number** (e.g.: **EVSNAMIB/01**)

You can only request a change in your seminar group number in case your classes collide!

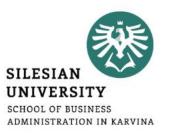

## All students shall enrol the course "OPFBAOPF Training course in OSH and FP" in their first semester.

- Couse syllabus: <a href="https://is.slu.cz/course/opf/zima2022/OPFBAOPF">https://is.slu.cz/course/opf/zima2022/OPFBAOPF</a>
- There are **no credits awarded** for passing the course.
- The course is **mandatory** for all students and is passed by completing an online test from safety and health protection measures applicable in the university buildings.
- You will have **several attempts** to pass the online test.
- There is **no scheduled lecture nor a seminar group** for this course. It only takes place in IS SU.

SILESIAN
UNIVERSITY
SCHOOL OF BUSINESS
ADMINISTRATION IN KARVINA

You can access your timetable at CALENDAR/ My timetable.

During the semester, there might be slight changes in the timetable. In case of changes, you will be informed by email.

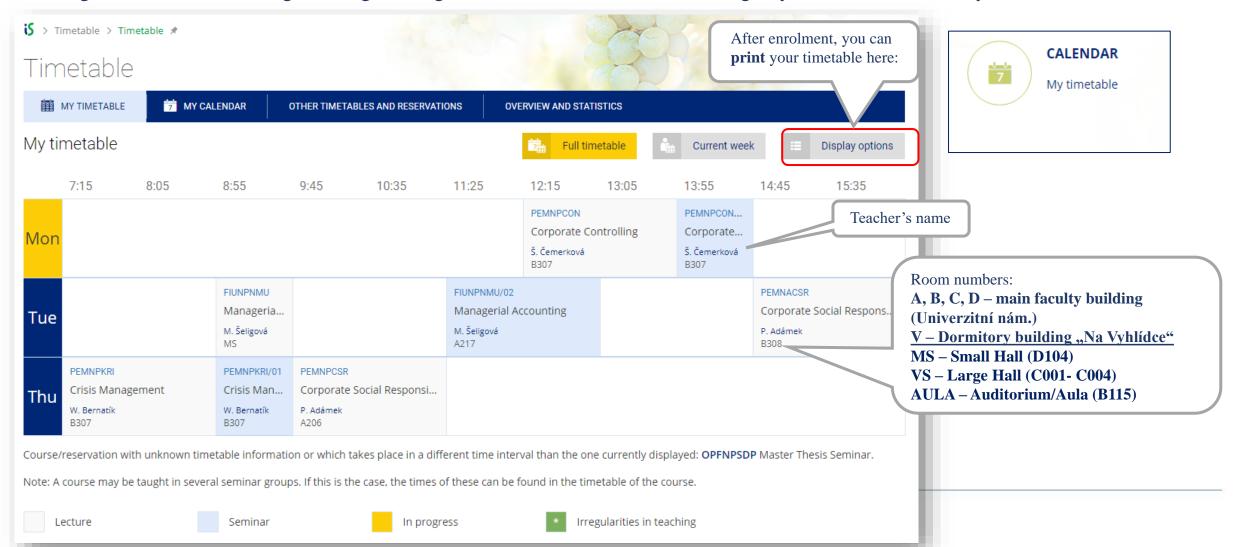

# SILESIAN UNIVERSITY SCHOOL OF BUSINESS ADMINISTRATION IN KARVINA

#### **For DEGREE students only:**

To check your studies according to the OPF template (study plan), go to: **STUDENT/DURING STUDIES/ Check my studies** 

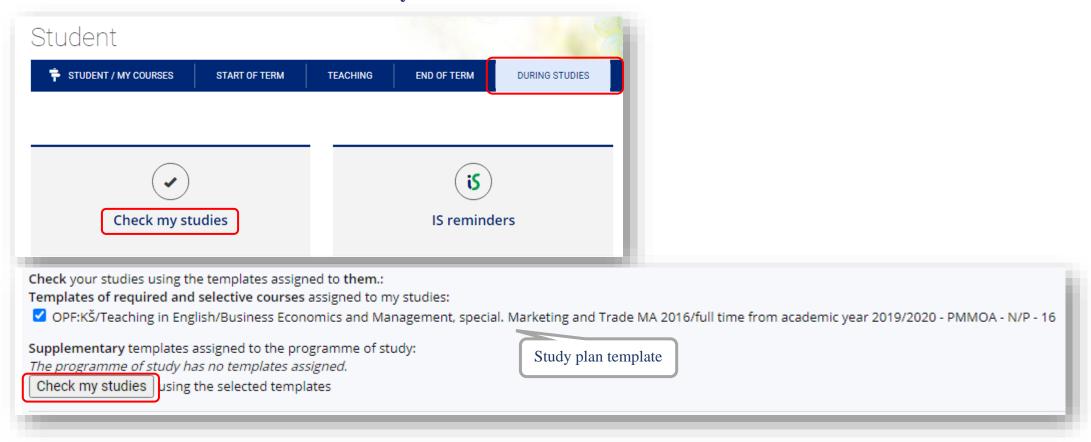

### SILESIAN UNIVERSITY SCHOOL OF BUSINESS ADMINISTRATION IN KARVINA

#### For DEGREE students only:

To access a study plan template, you can also go to STUDIES/ Registration and Enrolment/ Browse templates

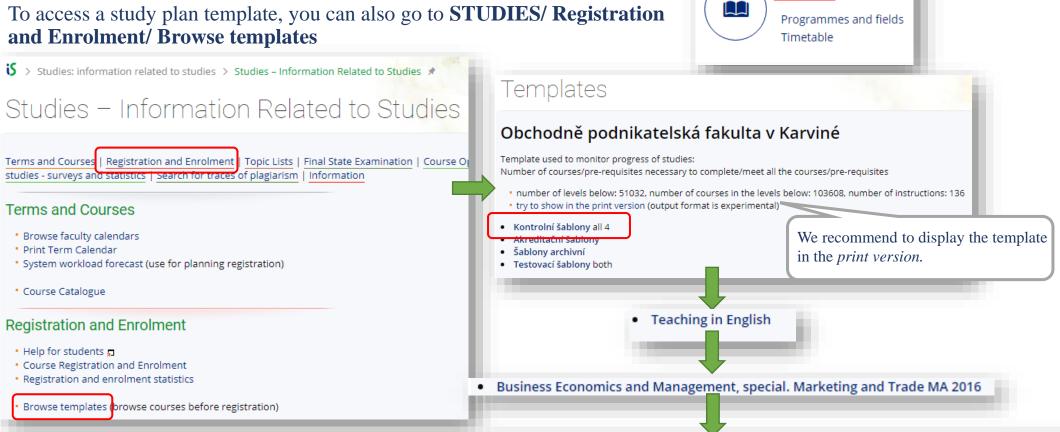

full time from academic year 2019/2020 - PMMOA - N/P - 16 into all 5 [ beginning of monitoring template ]

STUDIES

# SILESIAN UNIVERSITY SCHOOL OF BUSINESS ADMINISTRATION IN KARVINA

**COURSES** 

#### **For DEGREE students only:**

Enrolment in seminar groups

The date of enrolment and registration for courses of the summer semester will be announced later in January according to the calendar. You can see the important dates in <a href="Course Catalogue/Browse faculty calendars">Course Catalogue/Browse faculty calendars</a> or on our website: <a href="https://www.slu.cz/opf/en/quickfactsanddeadlines">https://www.slu.cz/opf/en/quickfactsanddeadlines</a> - Academic calendar

16. 9. 2022

to

16. 9. 2022

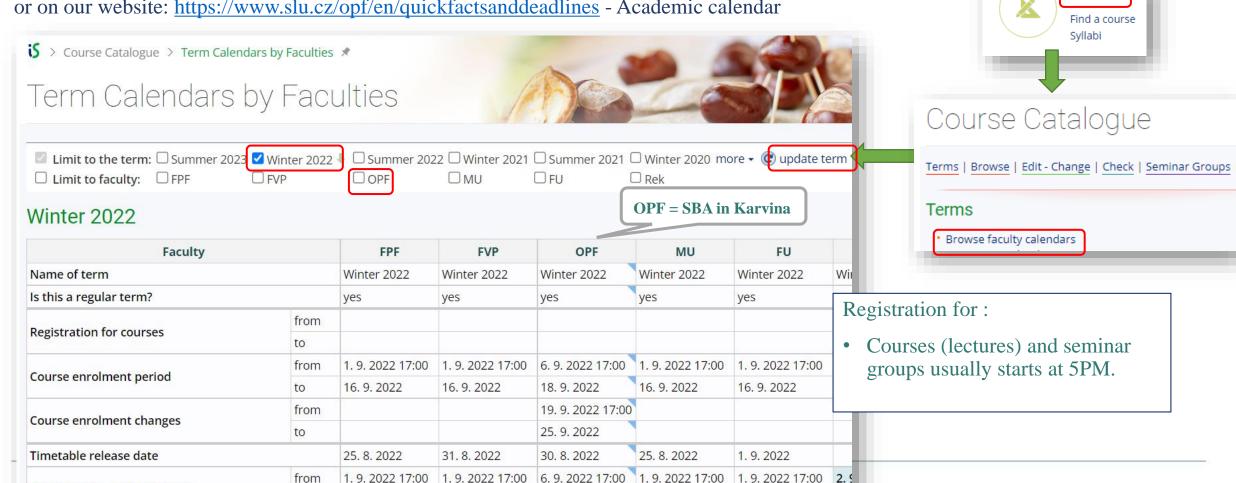

16. 9. 2022

16. 9. 2022

31.

18. 9. 2022

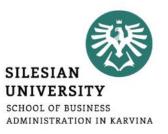

#### **Changes to your timetable or Learning Agreement**

#### **DEGREE students:**

During the **first week of the semester**, you can make changes to your timetable yourself or you can send an email to **rozvrhy@opf.slu.cz** or contact the International Relations Office in case of any issues.

In your email, always include your UČO number and course code with seminar group number.

#### **EXCHANGE (Erasmus) and VISITING students:**

You can make changes in your Learning Agreement (LA) and your timetable during the **first 2 weeks of classes** (within 2 weeks after the start of the semester).

To request a change in your LA, please contact your International Coordinators at your home and host institution.

Lecture/seminar dates and times for 1 course are usually given so students can not usually choose between more options for 1 course.

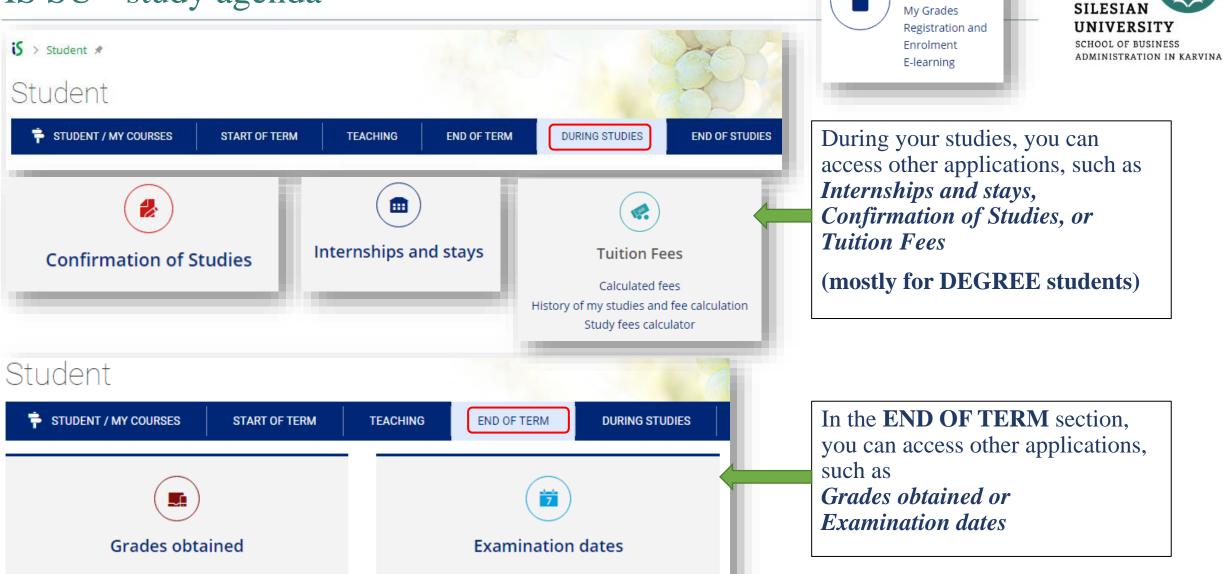

**STUDENT** 

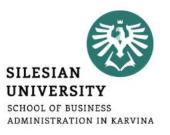

### **Confirmation of Studies (DEGREE STUDENTS ONLY)**

The **electronic confirmation of study** is a full-fledged variant of the confirmation of study printed on paper, stamped and signed by the responsible person. Authenticity (who issued the certificate) and integrity (that the content of the certificate is not altered) is ensured in the electronic certificate by an electronic seal stored inside a PDF file. The electronic seal used complies with current EU legislation, and therefore the electronic confirmation has at least the same credibility as its paper version.

**How to download your electronic confirmation?** Go to *STUDENT > DURING STUDIES > Confirmation of Studies* 

In case your confirmation can not be downloaded, please contact your study officer Mr. Steranka at <a href="mailto:steranka@opf.slu.cz">steranka@opf.slu.cz</a>

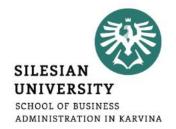

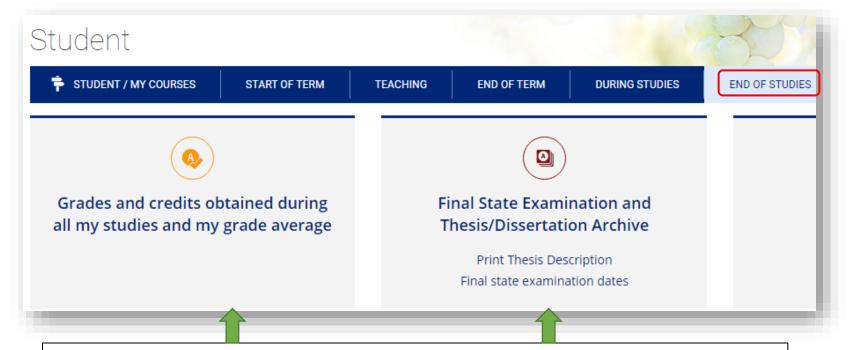

STUDENT

My Grades
Registration and
Enrolment
E-learning

In **END OF STUDIES**, you can check your grades for all the semesters including your current or overall GPA (Weighted Grade Point Average).

There is also a section for **Final State Examination and Thesis Archive** (applies for **final year degree students**).

### Microsoft Teams

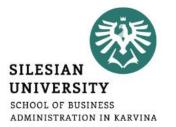

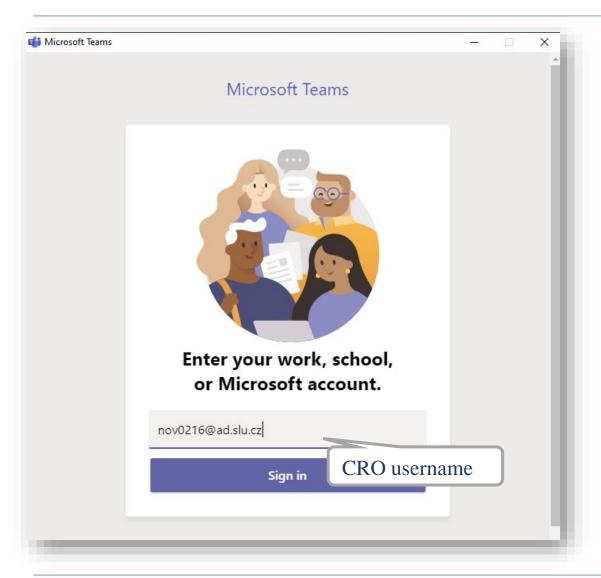

MS Teams application can be used during online teaching at SU SBA.

Available for download at: <a href="https://teams.microsoft.com/downloads">https://teams.microsoft.com/downloads</a>

Login with your <a href="mailto:CROusername@ad.slu.cz">CROusername@ad.slu.cz</a> and CRO password.

For using MS Teams, you need to have a microphone and a camera available/connected to your device.

Microsoft support and video trainings are available <u>here</u>.

### Other IT services for students

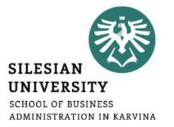

#### All students have free access to MS Office applications online at office.com

The applications can also be downloaded and installed on your PC.

At https://aka.ms/devtoolsforteaching, you can download other Microsoft products for free and install them on your PC (e.g.: Windows 10, Visual Studio Enterprise, Project Professional etc.).

Login with your <u>CROusername@ad.slu.cz</u> and CRO password.

#### Other services:

- FileSender share large files (up to 500 GB) safely, login with your CRO username and password FILESENDER
- ownCloud sync, share and backup your data (up to 100 GB)

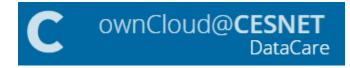

For further information on available software and IT services, please contact the Institute of Information Technologies.

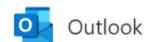

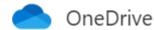

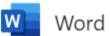

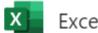

Excel

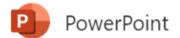

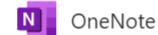

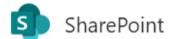

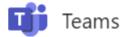

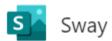

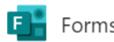

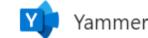

## Login into university PC network

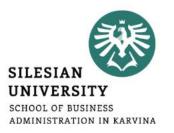

For an authorized access, enter the CRO username and password.

#### **Possibilities:**

- in the classrooms/library/study room: single sign-on system called ,,Novell"
- from **home** via the Internet (**VMware Horizon**)
- from a laptop/cell phone in the faculty premises via the EDUROAM wireless network
- from dormitories/campus Na Vyhlídce via the EDUROAM wi-fi

## Printing

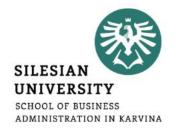

Credit system – for printing, it is necessary to make a deposit on your main student ISKaM account either in the library Na Vyhlídce (in cash), in the cash desk (room A109, only in cash), at the dormitory reception (cash/by card) or simply online by card (see the next slide for instructions). If you want to make a deposit in person, you need to take your student card with you.

Printing is possible from PCs available in the main faculty building and the library, after logging in to Novell network (with CRO identity). Before printing, please check the "**printer settings**" and the **location of the printer** you are printing to - it is listed in the printer's name. There are printers located on the 4<sup>th</sup> floor (A431) in the main faculty building, in the library or right near the main faculty entrance (opposite the reception).

Black and white printing is 1 CZK/A4 page (one side) and printing in color is 2.50 CZK/A4 page (one side).

You can use the multifunctional printers for **scanning for free**. Scanned files will be sent to your university email address.

You can use so-called **secure printing -** prints are sent to the selected printer, where you attach your student card to the scanner.

Check your printing account balance, upload the files and see the status of prints here: <a href="https://tisk.opf.slu.cz">https://tisk.opf.slu.cz</a>

## Printing – charging your ISKaM student account online by card

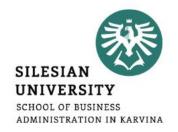

## Go to <u>iskam.opf.slu.cz</u> (Dormitories and catering system) and login with your CRO username and password.

After login, you will be able to see your **main account balance, its history** (a) and other deposits, such as booking or accommodation deposit. From your main account, you can pay for printing, housing as well as catering (lunches in partner restaurants – see the next slides).

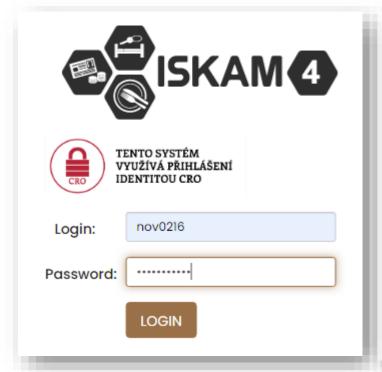

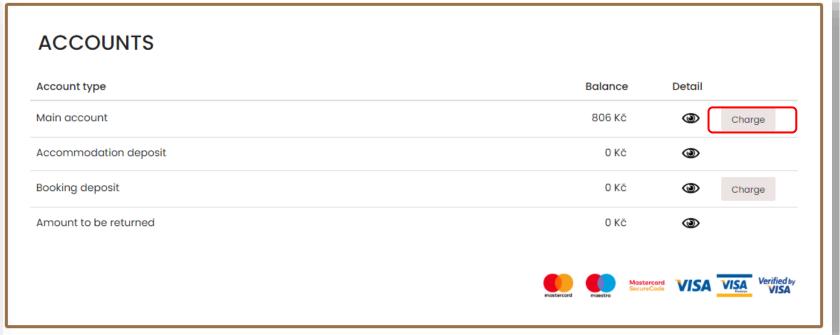

## ISKaM – dormitory and catering

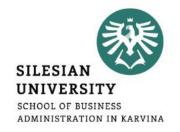

## Go to <u>iskam.opf.slu.cz</u> (Dormitories and catering system) and login with your CRO username and password.

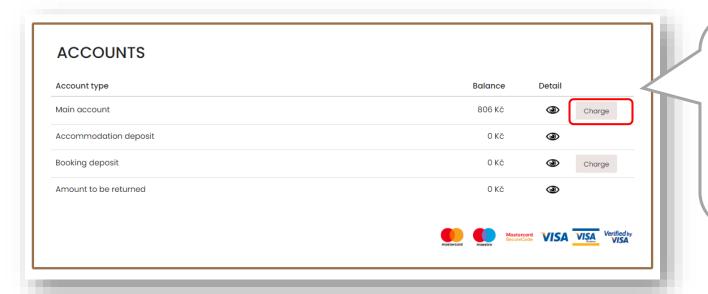

After login, you will be able to see your **main account balance, its history** ( ) and other deposits, such as booking or accommodation deposit. From your main account, you can pay for printing, housing as well as catering (lunches in partner restaurants). *The system does not allow the student to go into a debt/negative balance*.

*ATTENTION:* If you charge your main account and do not pay the dormitory rent in cash at the reception, the rent will be automatically deducted from your main account on the 15<sup>th</sup> of each month (in case you have a valid long-term accommodation contract).

## ISKaM – booking deposit payment before enrollment

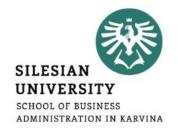

In case you have not yet arrived in Karviná, not yet enrolled for study and therefore do not have a CRO username and password and are asked to pay the booking deposit for accommodation in advance, you can also do the payment online by card at <a href="iskam.opf.slu.cz">iskam.opf.slu.cz</a>.

*Username:* university number (6 digits)

**Password:** pseudo-birth code number (e.g., 94541919AB)

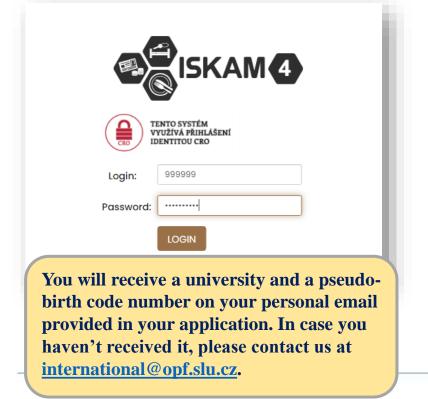

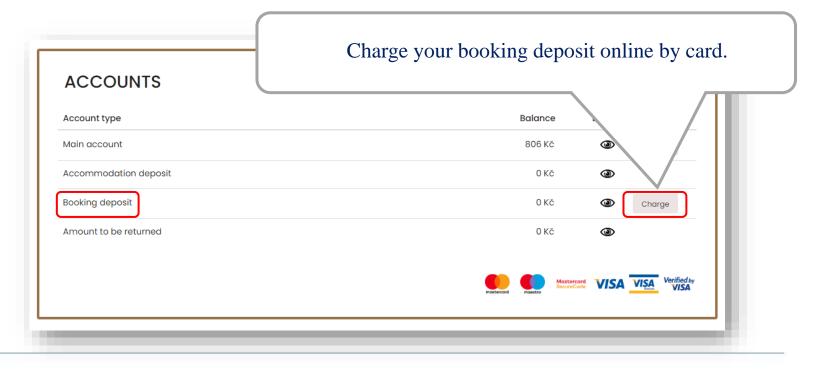

## Accommodation (deposit and other rules)

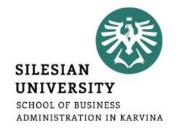

All the applicants who duly submitted **application for accommodation** will be asked to pay the accommodation deposit by **September 10** (students enrolling in winter semester) or by **February 10** (enrollment in summer semester). The last possible date to pay the deposit is on the day of check-in at the reception (by card/ in cash – only CZK!)

Application for accommodation (including detailed instructions) and other important documents (price lists or accommodation contract template) are available for download at:

https://www.slu.cz/opf/en/accommodation

Please confirm the period for which you would like to be accommodated by September 10/February 10 (when arriving for the winter/summer semester) or as soon as your visa is issued, and itinerary known.

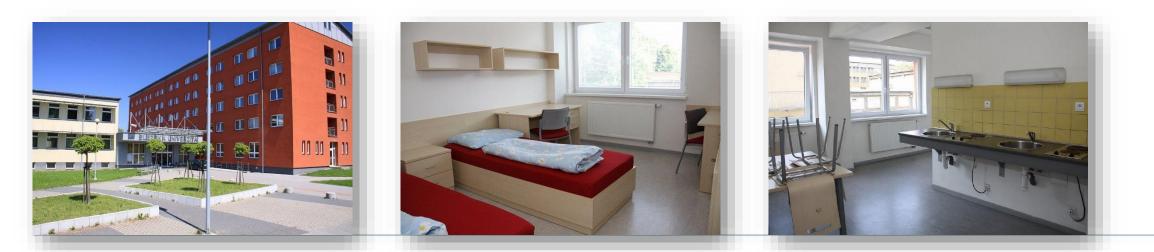

## Catering

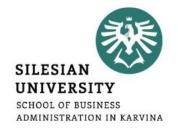

**Erasmus**+ students are eligible for 2 discounted meals daily (discount of 18 CZK for a warm meal, 8 CZK for a snack/cold meal) by presenting their student cards at selected restaurants located within a few meters from the faculty building (see the list below). Self-paying degree and visiting students are, unfortunately, not eligible for these discounts.

- café/snack bar (main faculty building, near the foyer, opposite the Large Hall)
- restaurant Fryštátská chalupa (address: Fryštátská 135/28, Karviná)
- restaurant <u>FYTÓN Bistro</u> (address: Fryštátská 151/15, Karviná)

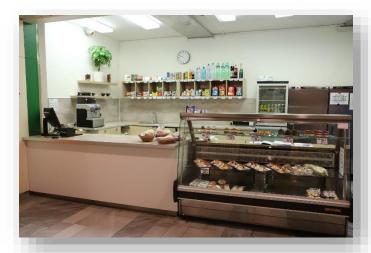

Café/snack bar (7:30 am – 2:30 pm) Monday - Friday

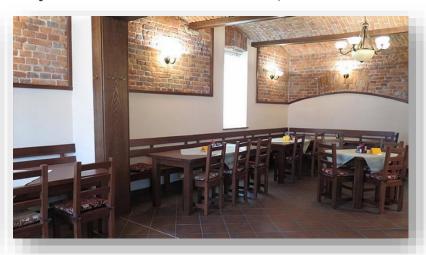

Fryštátská chalupa

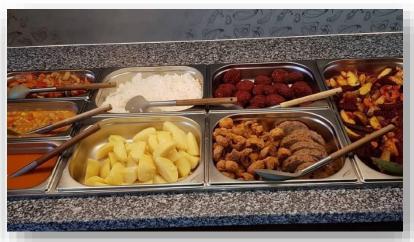

FYTÓN Bistro (vegan)

## Library

# SILESIAN UNIVERSITY SCHOOL OF BUSINESS ADMINISTRATION IN KARVINA

## Library is located on the university campus, in the dormitory building Na Vyhlídce.

More information on library services including contacts and electronic information resources is available at: <a href="https://www.slu.cz/opf/en/library">https://www.slu.cz/opf/en/library</a>

Printing and scanning is possible in the library. A student card (main student ISKaM account) has to be charged prior to printing.

Study rooms are available for the students in the library or in the main faculty building (in between Large and Small Hall).

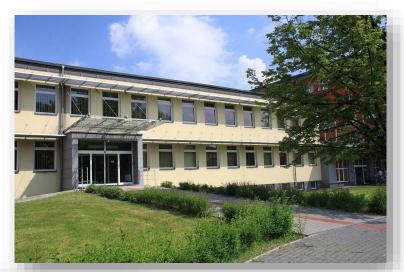

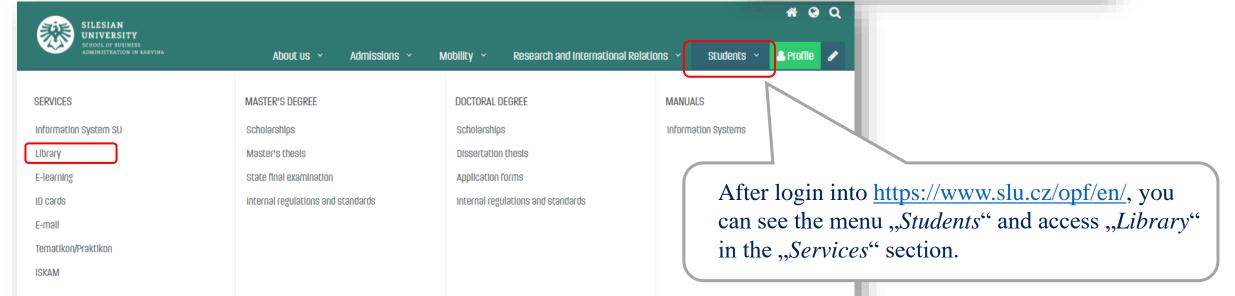

## Faculty website - <a href="https://www.slu.cz/opf/en/">https://www.slu.cz/opf/en/</a>

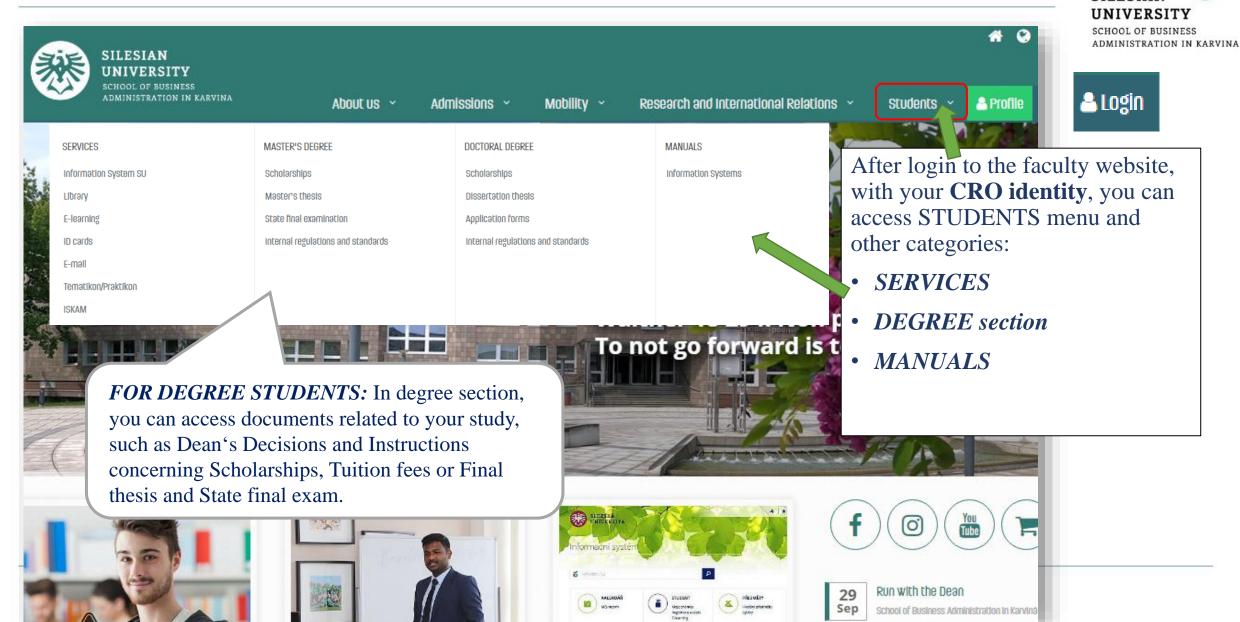

SILESIAN

### Student card

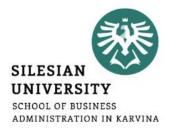

The student ID card entitles you to enter the university buildings. It can be used for discounted catering (*Erasmus*+ *students only*), printing or scanning.

You can apply for your student card upon your arrival in Karvina and enrollment at <a href="https://karty.slu.cz/">https://karty.slu.cz/</a> Please note this site is currently run only in Czech language. Guide on how to apply for a card is available at: <a href="https://www.slu.cz/opf/en/idcards">https://www.slu.cz/opf/en/idcards</a>

You can pick up your card at the <u>card center</u> (room **A422**, main faculty building) during office hours. In case of further inquiries, please contact **International Relations Office** or **bodsky@slu.cz**.

**DEGREE students**: can choose from a basic university card (free of charge) or an ISIC card (180 CZK/year). For more information on ISIC cards and related discounts, please see: <a href="https://www.isic.cz/en/">https://www.isic.cz/en/</a>. ISIC card can be renewed each year by purchasing a re-validation stamp (180 CZK/year).

**EXCHANGE and VISITING students**: apply for a basic university card (free of charge).

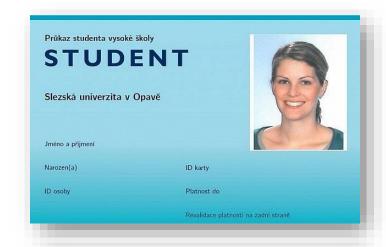

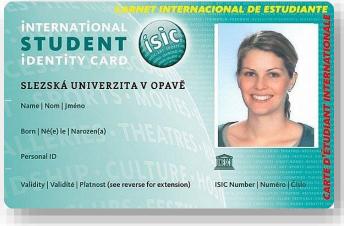

## Information systems overview

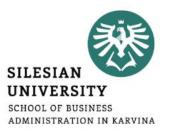

| Silesian University website                   | www.slu.cz      |
|-----------------------------------------------|-----------------|
| School of Business Administration website     | www.slu.cz/opf/ |
| SU Information System                         | is.slu.cz       |
| E-mail                                        | mail.slu.cz     |
| ISKaM (Dormitories and catering)              | iskam.slu.cz    |
| CRO identity/Eduroam set-up, password changes | moje.slu.cz     |

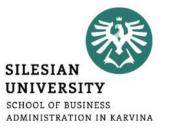

## Any questions? Contact us at <a href="mailto:international@opf.slu.cz">international@opf.slu.cz</a>

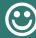